## **Linux – lab 4 - Bash**

Your lab reports with notes from previous laborations and related material could be of great help during the laboration. Hint: the book contains good starters.

Prepare as usual by creating a copy of the Ubuntu server virtual machine and start it.

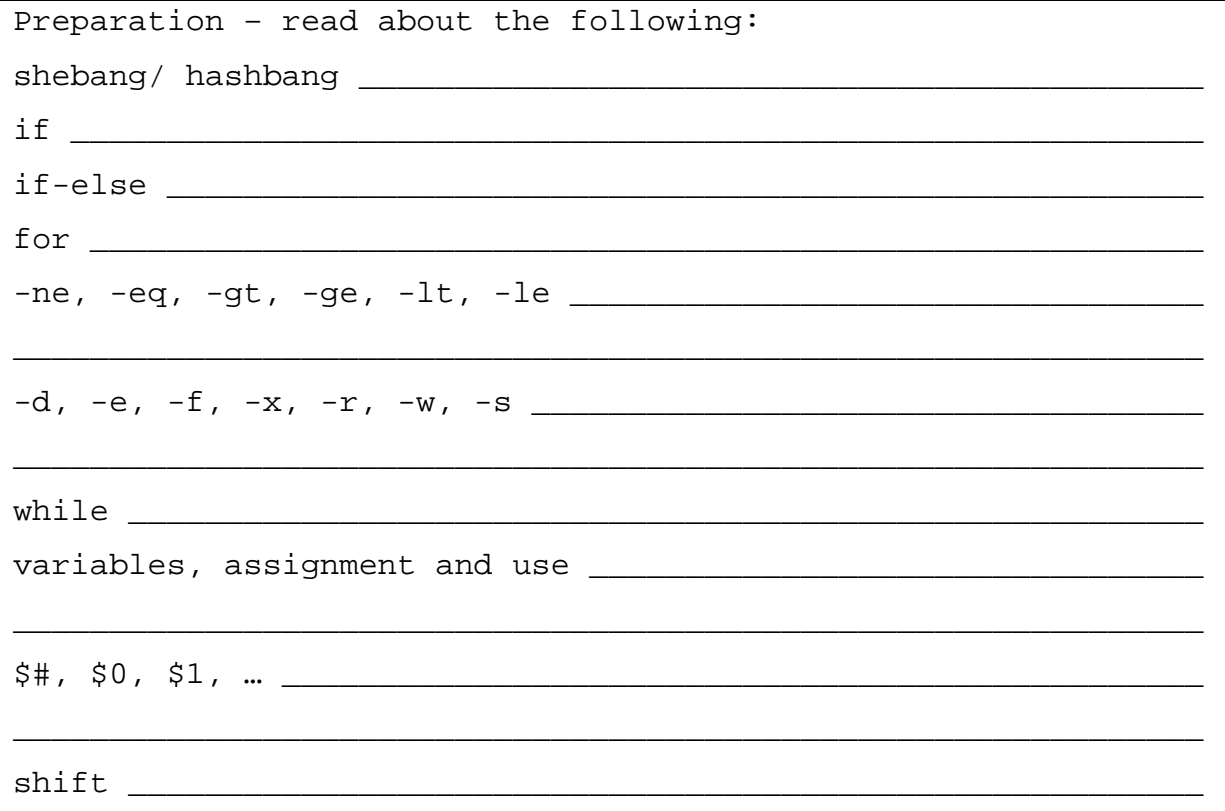

1. Create a skeleton for a bash script. To avoid overwriting the template, write protect the file. We also want it to be executable. Save it and use it as a template. Specify the mode:

 $chmod$   $\_\_$   $\_\_$  template.sh

2. Create a script that prints "Hello world!" to the display. 3. Modify #1 to store "Hello world!" in a variable and then write the variable to the screen. 4. Create a script that asks for the users name and prints "Hello <the users name>! How are you?". Example (output in italics):

Enter your name: Mattias Hello Mattias! How are you?

5. Create a script that prints the arguments \$0 - \$3. 6. Create a script that prints the number of arguments.

7. Create a script that asks for two numbers, a and b, and print "a > b" if a>b or "a < b" otherwise using the if-construct. Example: Enter a: 7 Enter b: 3  $a \rightarrow b$ 8. Update the script in #7 and make it output "a =  $b$ " if a =  $b$ . Use the if-construct. 9. Create a script that prints all arguments, no matter how many arguments there are. Use a while loop, the "number of arguments" variable and the shift command. Don't forget \$0! Example: assignment 7.sh this is a "little test" assignment\_7.sh this  $i<sub>5</sub>$ a little test 10. Make a script that lists all files and folders in the current folder using a for loop and a suitable wildcard. 11. Update the script so it lists files only in the current folder. 12. Update the script so it lists files according to a wildcard given as an argument to the script. Example: ./assignment\_12.sh \*.sh assignment\_10.sh assignment\_11.sh assignment\_12.sh Hint: Print the number of arguments. To get a better look at what is happening, run the script #9 with a few different wildcards. Eg. \*.sh, \*, or something similar. 13. Update the script so it performs md5sum for each file instead of printing the filename to the screen. The syntax for this is md5sum filename You have now written a very useful script that can generate lists of checksums for files only that can be used to detect if the content of a file has changed. (Compare the output from your

script and md5sum given the wildcard \* and a folder of files and

subfolders.)